## 三種町防災行政情報メール配信サービス メール登録と解除の流れ

①メールを登録する(新規購読) 1/3

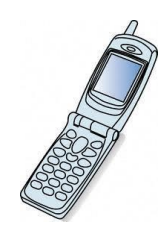

携帯電話から以下のURLへアクセスします http://webbousai.town.mitane.akita.jp/mail/mobile/

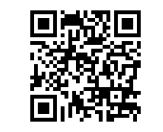

①「サービスを始めてみる」 を選ぶと携帯電話の メールソフトが起動します。 ②起動したメールソフトにて メールを送信します。

③上記、返信メールが届きます。 記載されたURLにアクセスし、 購読の登録を行います。

④ジャンル選択の画面が 表示されます。

既に登録されています。 コンテンツの追加はこちら<br>コンテンツの解除は<u>こちら</u>

からどうぞ

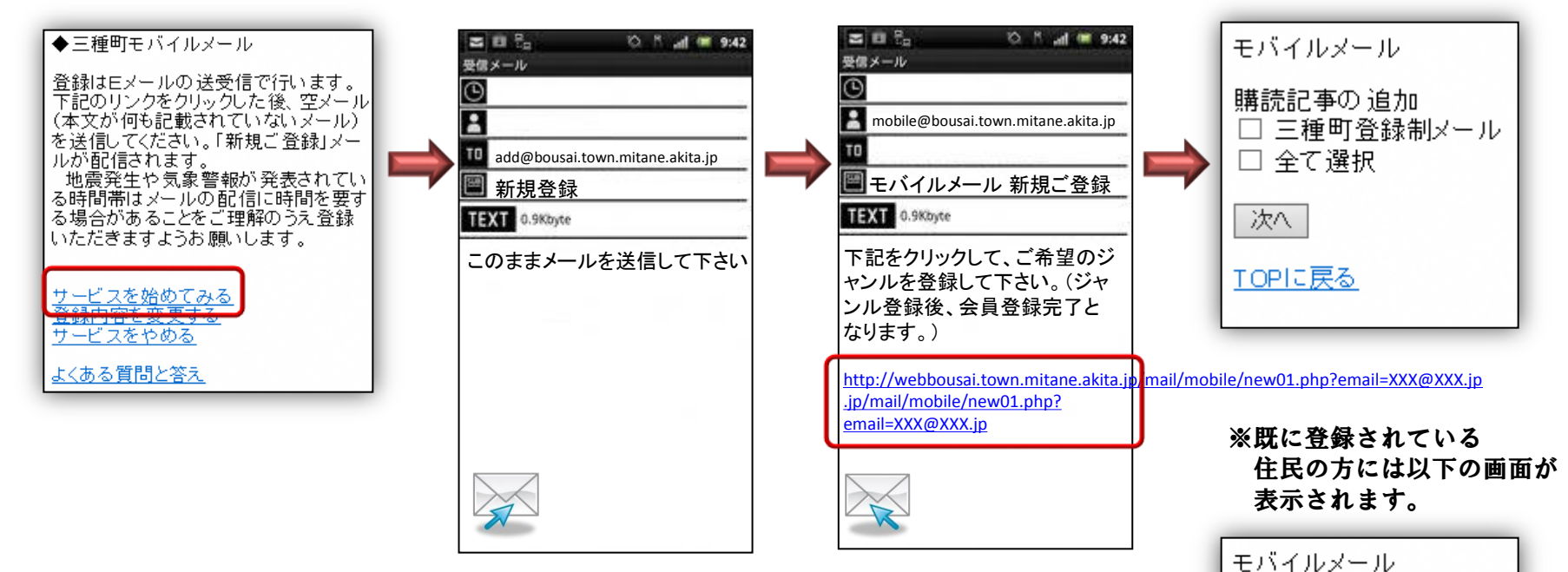

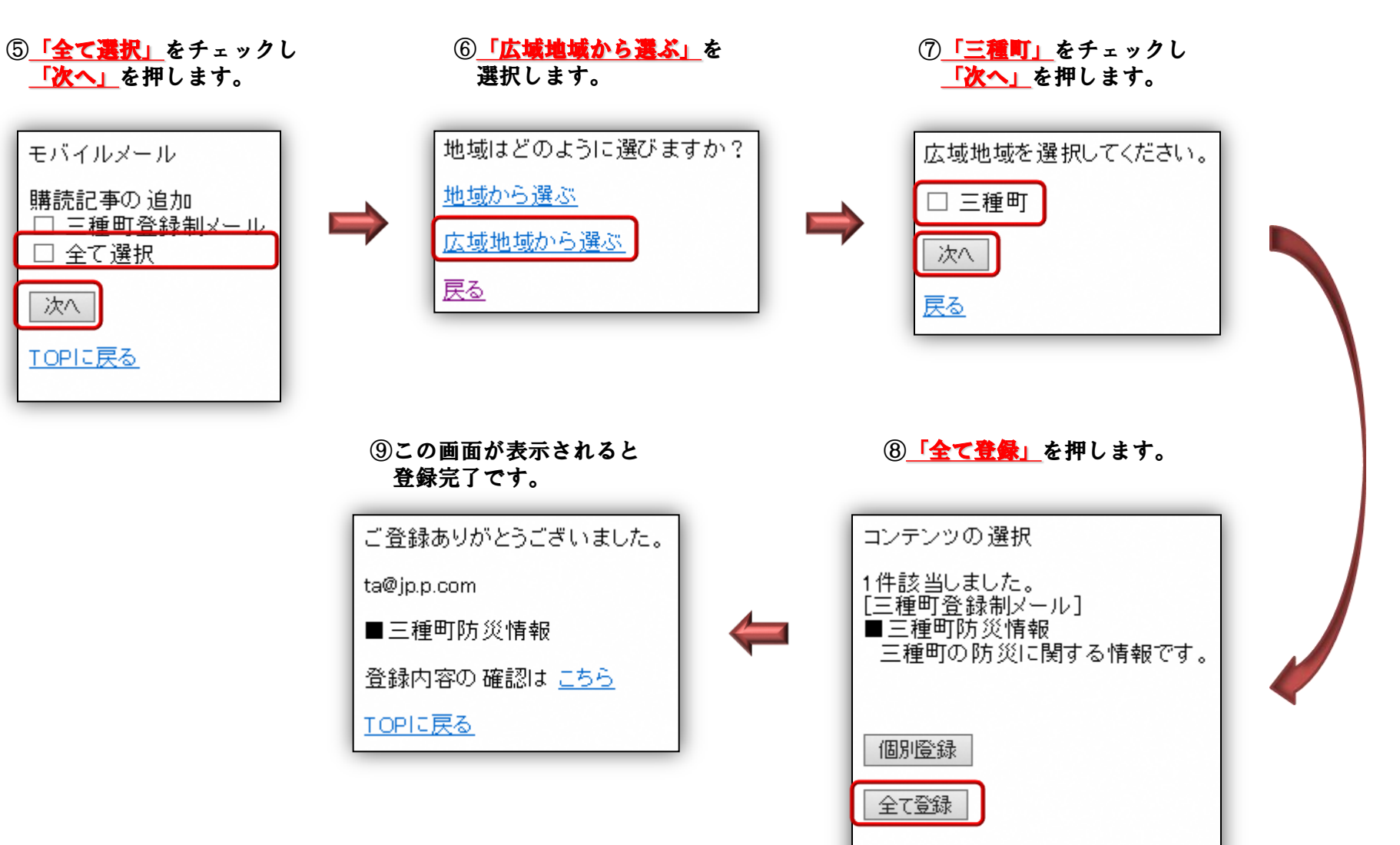

戻る

②メールを解除する 3/3 ようしょう かんしょう しゅうしょう 3/3

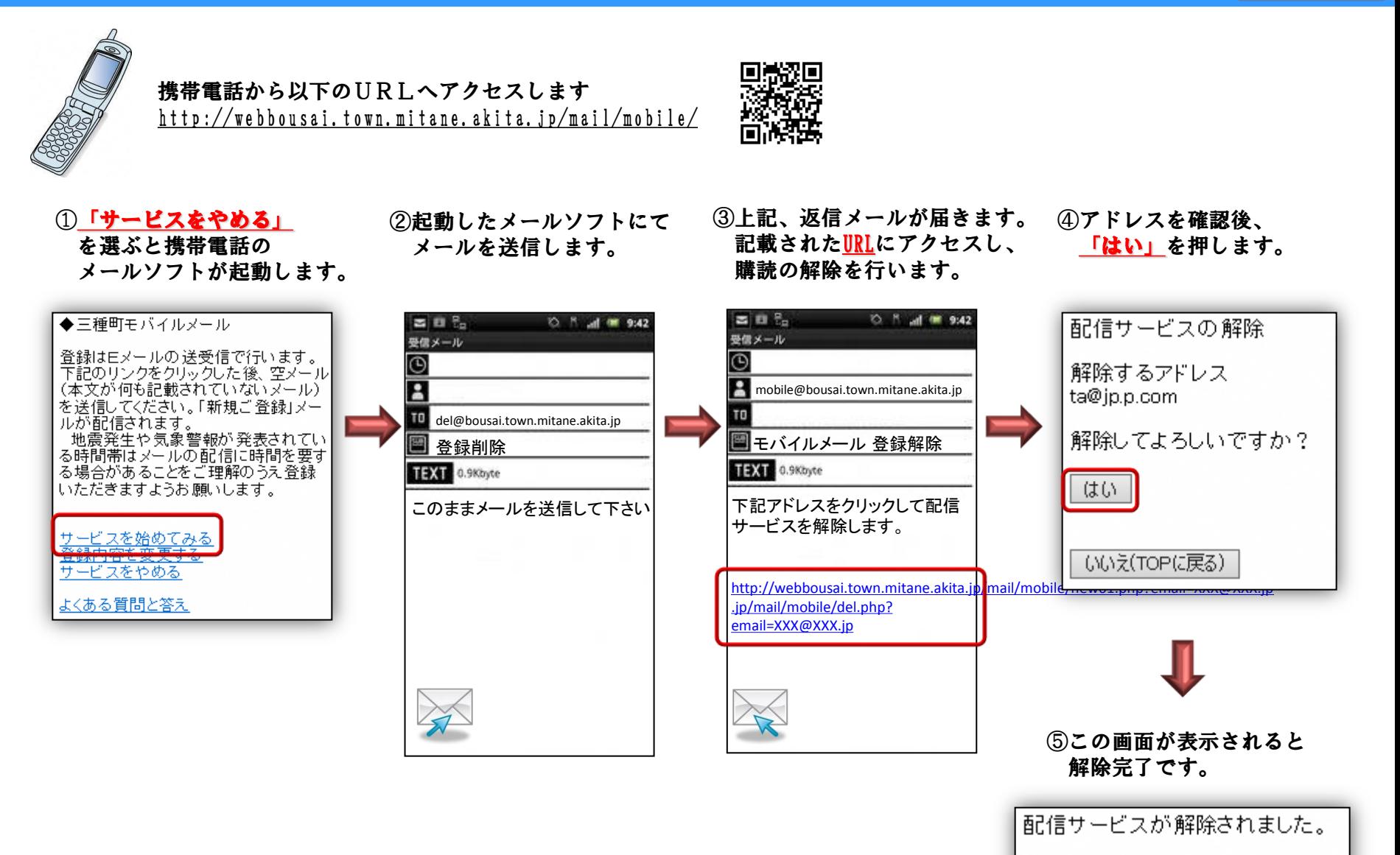

解除したアドレス ta@jp.p.com

TOPに戻る